## **AMIGA**

# **Amiga DOS 2.0: Commodities Exchange**

*Dopo essere entrati nel dettaglio di quello che ci riservano le nuove opzioni del Preferences* 2. O, *andiamo* a *vedere un'altra feature di livello presente nell'AmigaDOS 2.0; le cosiddette Commodities che, tramite l'introduzione della nuova libreria, ci consentono di gestire in modo standard le applicazioni che sfruttano tale risorsa dotandoci di un «multitasking nel multitasking»*

#### *di Massimo Novelli*

Tutto inizia con il supervisore Commodities Exchange, presente nel cassetto Utilities del Workbench 2.0, che controlla e comanda, a sua volta, i programmi che si appoggiano a tale possibilità, a partire ovviamente da quelli presenti nel drawer Tools/Commodities di Extras 2.0. Una volta aperta l'icona Exchange (CX) la finestra che si presenterà sarà dotata di requester per l'inserimento dei programmi in esecuzione, la sua disabilitazione ed altro. Ma andiamo per ordine.

Tutti i programmi in standard Commodity appariranno nella lista e selezionandone uno ci verranno mostrati dei dati a lui riguardanti come il titolo, la descrizione sommaria delle sue funzioni, l'attivazione o la disattivazione dello stesso. Mediante i pulsanti a destra del requester potremo gestire in modo trasparente il programma in oggetto e sarà quindi possibile operare con Show, che colloca in primo piano la finestra del Commodity selezionato e se è chiusa la apre automaticamente, mentre se lo stesso non supporta tale facility il bottone apparirà in grigio; Hide che chiuderà la finestra dello stesso senza abbandonarne la sua esecuzione, Disable che temporaneamente lo disattiverà, men-

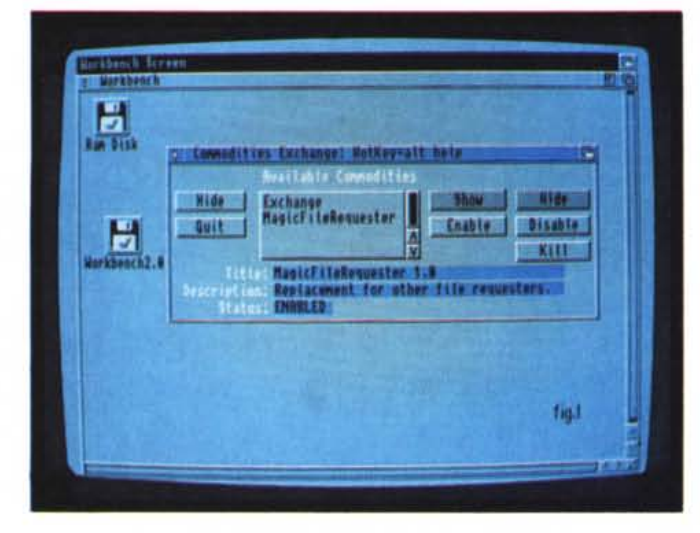

Figura 1 - Abbiamo ap*pena clickalo sul CX - Commodities Exchange -* e *ci viene in aiuto il requester di settaggio delle funzioni essenziali per la sua supervisione.*

tre con Enable avverrà il contrario, ed infine Kill che rimuove dalla lista e quindi dalla possibilità di esecuzione il programma prescelto equivalendo ad un vero e proprio Ouit.

I pulsanti invece a sinistra del requester ci consentiranno di manovrare la finestra di Exchange con Hide che nasconde alla visuale la stessa, pur continuando ad essere attiva ed il classico Ouit che ne chiuderà l'esecuzione.

In sostanza si tratta di una sorta di «multi-multitasking», dove una serie di programmi dotati delle possibilità offerte dalle Commodities si possono selezionare ed attivare all'interno di un supervisore che ne controlla gli accessi, volta per volta ed anche attivando mutue opzioni dall'uno all'altro.

Nel disco Extras 2.0 sono infatti presenti, nel drawer Tools/Commodities, alcuni esempi di utility, di una qualche praticità, che controllano, in questo caso, il segnale di entrata della tastiera e del mouse prima del Workbench o di qualsiasi altro programma applicativo di qualunque natura. Ed avremo quindi Blanker, uno screen saver temporizzato che interviene nell'oscurare il monitor se per un dato periodo di tempo, selezionabile, non dovessero essere inseriti dati da tastiera o da mouse, AutoPoint che ci consente di attivare in modo automatico una finestra sia Workbench che applicativa al solo posizionamento al suo interno del mouse (in cosiddetto classico stile Sun). ClickToFront che permette di portare in primo piano una finestra mediante un doppio click sulla stessa. Proseguendo avremo FKey, gestore di tasti funzione in cui si potrà associare una stringa di comandi per ogni F.., IHelp che consente l'esecuzione dalla tastiera di operazioni comunemente effettuate col mouse, *come* per esempio l'ingrandimento o la riduzione di una window attiva. Per ultimo il CapsLock che disattiva temporaneamente tale facoltà.

Fin qui nulla di particolarmente eccitante, ma andando a vedere più in dettaglio, tramite opzione Tool Type, noteremo delle cose interessanti; dati riguardanti qualifiche e opzioni su cui operare per variarne le caratteristiche e le possibilità. Infatti tali programmi presentano in comune, per esempio, una  $CX$ -Priority = (n) mediante cui è possibile assegnarne una priorità crescente o decrescente e che riguardano esclusivamente i programmi Commodities, il cui valore predefinito relativo è uguale a O. Più alto sarà il valore indicato nel Tool Type, maggiore sarà la priorità di esecuzione rispetto agli altri. Per fare un esempio, sia FKey che IHelp possono consentire di assegnare varie operazioni ai tasti funzione. Se capita che entrambi associno una variabile al tasto Fl, sarà il programma con priorità più alta ad assicurarsi l'operatività del tasto, il quale a sua volta non potrà essere più disponibile per gli altri concorrenti Commodities.

Per i programmi che comportano invece l'apertura di una finestra, come nel caso del Blanker o di FKey, sono previsti due particolari Tool Types; CX\_Popup = no non consentirà l'apertura della window del programma quando l'icona è stata selezionata e pertanto lo stesso potrà essere sì eseguito ma senza il controllo visuale, e  $CX_PopKey = (ta$ sto) dove si determinerà la sequenza di tasti con cui viene identificato un dato programma. Utilizzandola, la finestra del corrispondente apparirà in primo piano sullo schermo e se è nascosta verrà aperta, ma ciò non significa che si avrà l'awiamento del programma.

Sarà possibile quindi andare ad editare i vari Tool Type dei Commodities, per calibrare in modo totale il loro intervento una volta evocati, atraverso l'uso di specifiche combinazioni di tasti che potranno essere uno qualsiasi dei tasti funzione (da F1 a F10) oppure uno qualsiasi dei caratteri alfanumerici ancorché preceduto da un tasto cosiddetto qualificatore. I qualificatori consentiti potranno essere:

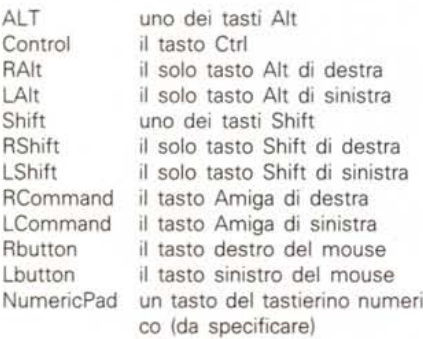

Sarà comunque possibile usare i tasti qualificatori prima dei tasti funzione ed inoltre essi potranno essere combinati tra di loro purché siano seguiti da un

*Figura* 2 - *Stiamo analizzando l'/nformation di un file commodity, il Magic File Requester, e soprattutto* ci *vengono fornite le informa-zioni del Tool Type con* la *sintassi consentita per programmarne le opzioni.*

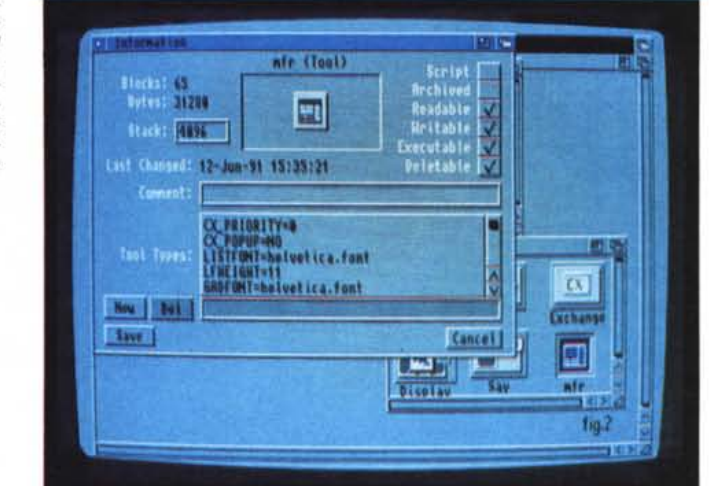

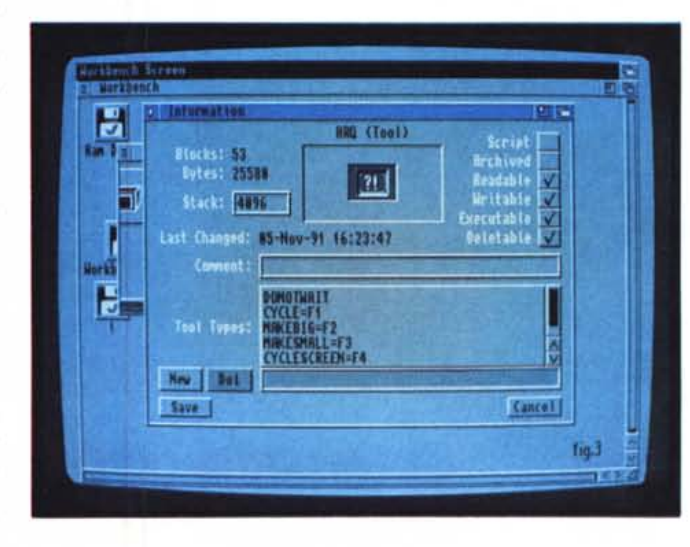

*Figura* 3 - *Siamo in Information di un altro file commodity, ARO, dove* si *possono vedere Tool Type di altra natura.*

tasto funzione o da uno alfanumerico. Una delle sequenze valide potrebbe essere LCommand 5, oppure Alt F2 oppure ancora NumericPad 5, owero attivazione nel premere il tasto 5 del tastierino numerico che però non sarà più disponibile come immissione dati. Tutto sommato abbastanza semplice ed intuitivo.

Uno dei più estesi in tali feature è proprio IHlep che, abbiamo detto, consente l'esecuzione da tastiera di operazioni altrimenti effettuate col mouse; nella predefinizione di default abbiamo quindi il richiamo delle finestre con Fl, l'ingrandimento e la riduzione con F2 e F3, il richiamo di schermi con F4 e lo zoom di finestra con F5. Per assegnare quindi alle operazioni consentite da IHelp tasti funzione diversi da quelli già definiti si possono inserire i qualificatori appena visti con la sintassi descritta. I Tool Type validi e le operazioni ad essi connesse sono:

 $CYCLF =$ richiamo di finestre, per esempio,  $(CYCLE = Alt F10)$  $MAKFBIG =$ ingrandimento finestra attiva al massimo (MAKEBIG = NumericPad 8) MAKESMALL = riduzione finestra attiva (MAKESMALL = RCommand Shift)  $CYCLESCREEN =$ richiamo schermo  $(CYCLESCREEN = LShift Alt Q)$ ZIPWINDOW = ingrandimento window (ZIPWINDOW = Shift A)

In ultima analisi, c'è stata una grande evoluzione nelle possibilità Tool Type che, se nell'1.3 era già di buona fattura, oggi ci consente di variare molto più a fondo caratteristiche e peculiarità specifiche di ogni applicazione; a cominciare dai programmi comuni fino a quelli Commodities che offrono quanto

di meglio per customizzarne le capacità.

E per parlare di compatibilità, intesa come standard e di cui abbiamo accennato all'inizio, è benvenuta proprio attraverso l'uso delle Commodities Exchange che permetteranno, a qualsiasi programmatore, di stilare i suoi lavori nel rispetto di direttive già ben definite ed evitando incongruenze di funzionamento oppure, peggio, malfunzionamenti derivati da uso improprio di librerie e chiamate al S.O. E quale altra categoria di programmatori è sempre presente quando vi sono ampie possibilità di produrre dei buoni programmi, soprattutto utili, usando a fondo le risorse offerte? Sicuramente quelli che popolano il Pubblico Dominio.

Iniziamo allora a vedere qualche esempio di tali produzioni che, sebbene non ancora molto diffuse, sono di buona levatura comunque. Si potrebbe parlare di ARO, utility che permette di modificare i requester di sistema sotto 2.0, aggiungendo eventualmente un suono definito dall'utente; invocandolo al solo «run arq» ci consentirà quindi, oltre che ad essere presente anche in Commodities, di variare in modo grafico i requester di sistema quali «inserire djsco», «stampante non collegata»,« disco protetto» ecc. Per uscire poi dai requester ci si potrà awalere oltre che delle consuete combinazioni di tasti Amiga-V ed Amiga-B anche con Esc e Return.

Altra ottima produzione è quella del Magic File Requester, una sorta di «file requester» universale completamente controllabile via tastiera con sofisticate possibilità di ricerca file nei meandri del vostro HO, una interfaccia utente programmabile a piacere, ed altro ancora. Anch'esso compatibile con Commodities Exchange, e quindi controllabile a scelta, richiede il KS 2.0 con le nuove versioni delle librerie e si può installare semplicemente portando la sua icona nel cassetto SYS:WBStartup; farà ricorso a ben 24 classi di Tool Types per essere customizzato che vanno dalla priorità alle librerie, dalle font utilizzate alle dimensioni e posizioni della finestra al «file c1ass specification» tipico del Kickstart 2.0.

In sostanza esso si potrà sostituire al file requester dell'applicazione che abbiamo in uso semplicemente invocandone l'intervento, tramite librerie a scelta, che per esempio potranno essere la ASL.library e la REO.library, tipicamente usate da tutti i programmi. Intercetterà la chiamata ed andrà in uso. Molto buono. Volendo poi fare le cose sottili, ne potremmo variare le dimensioni o il posiziona mento e finanche il back-

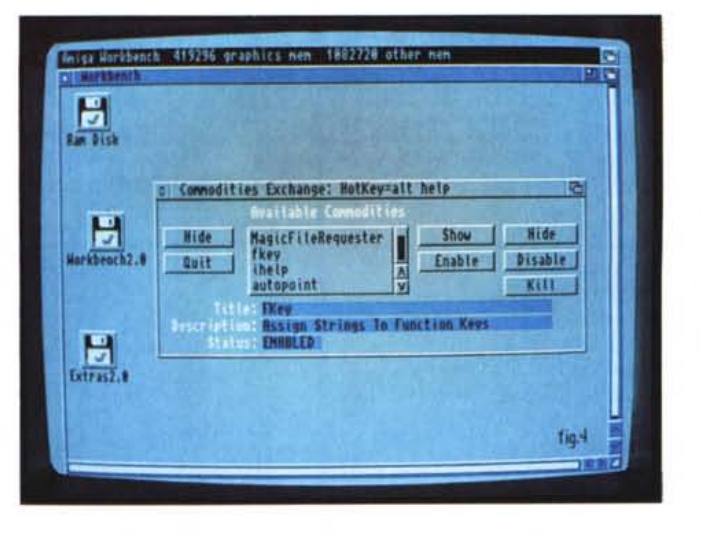

*Figura* 5 - *Stiamo analizzando l'FKey presente netrExtras 2.0; i Tool Type si rinnovano.*

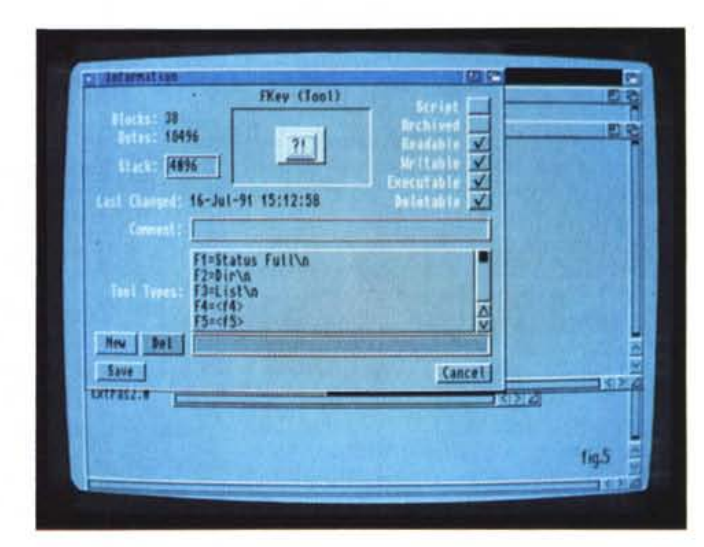

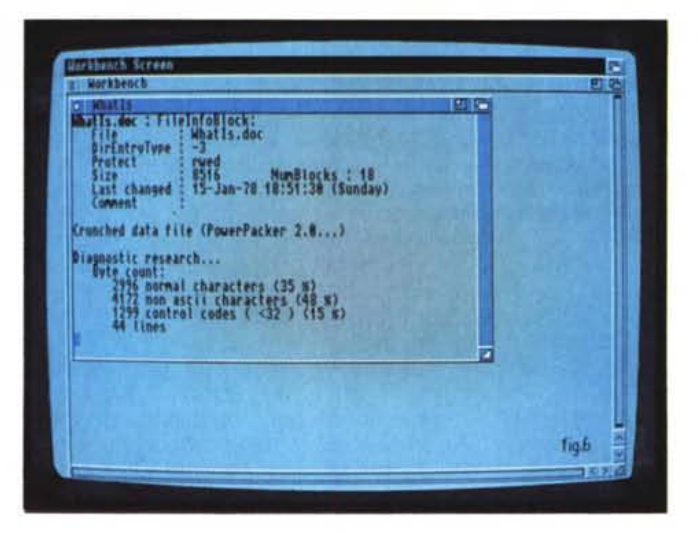

*Figura* 6 - *Un esempio*  $di$  *intervento in* «lettu*rall di Whatls - compatibile solo 2.0 che ci offre tutti i dati possibili su un file da lui verificato. In questo caso si tratta di un file di testo compresso con PowerPacker con evidenti le statistiche di compressione ed altro.*

Figura 4 - La Commo*dities Exchange dell'Extras 2.0; sono programmi semplici ma indubbiamente comodi da usare.*

ground se l'applicazione non consentisse un evidente contrasto di fondo. Molto apprezzata anche la possibilità di considerare la classe del file in oggetto consentendo di poter mostrare file grafici, sonori, d'archivio ecc. settandone

fino a 20 diverse con definizioni specifiche. Un ottimo prodotto che, come file requester, per l'uso corrente è di estrema utilità.

A questo punto abbiamo visto esaurientemente come poter utilizzare

*Figura* 7 - *PopUpMenu, alla sua partenza, ci offre un completo requester di controllo sia sui tasti scelti che sulle opzioni di presentazione menu.*

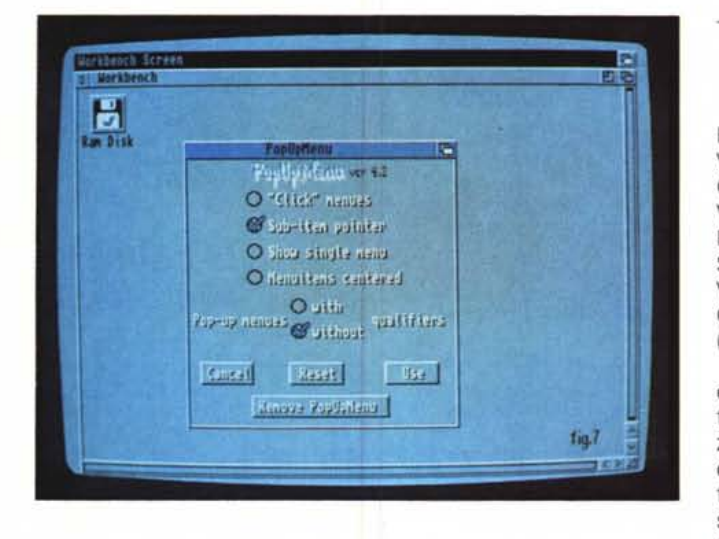

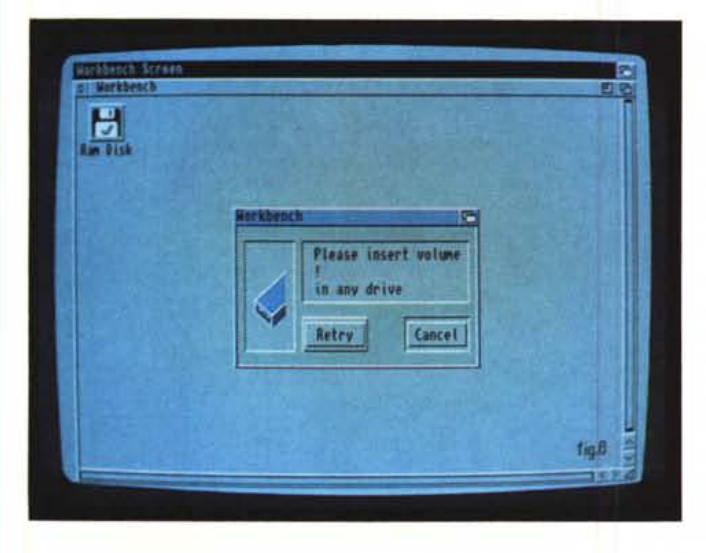

le nuove possibilità offerte dalle Commodities e per concludere, in qualche modo, il discorso vorremmo presentarvi altre utility di carattere generale che possono ben figurare sul vostro «tavolo di lavoro».

Si potrebbe parlare allora di «Whatls», funzionante solo sotto 2.0, che ci permette di analizzare in pratica qualsiasi file che dovesse incontrare sul suo cammino, tramite tutta una serie di utili dati che vanno dalla provenienza alle dimensioni alla natura.

Infatti, pur essendo di pochi byte, consente di riconoscere file come gli IFF con tutti i dati associati, file oggetto ed eseguibili (hunks), file oggetto Aztec, file di dati compressi (con PowerPacker), archivi come quelli Zoo, Arc, file UUEncoded, Lattice PGTB, in pratica tutti i formati grafici esistenti e così via; la lista potrebbe proseguire per altre tre righe piene ma ci limitiamo a dire che potrà riconoscere molti file anche in formato provenienza MS-DOS. Attenzione, esso si limita a riconoscerli, non ad eseguirli o a editarli. Basterà clickare sulla sua icona e, tenendo premuto il

tasto Shift, clickare poi sull'oggetto da analizzare. Dopo qualche secondo avremo a schermo tutte le caratteristiche possibili estratte dal file in questione. Anch'esso customizzabile a piacere come nella dimensione della finestra, delle righe sullo schermo ecc, è di una utilità veramente non comune, soprattutto se utilizzato per lo scopo con cui è stato scritto; avere a disposizione le informazioni vitali di ogni file per identificarlo a dovere.

*Figura* 8 - *L'intervento di ARO, sostituto del requester standard AmigaDOS, allorché* si *verifichi una interrogazione di sistema. In questo caso* ci *viene richiesto di inserire un disco. Abbastanza co-*

*reografico.*

Passiamo ora a vedere un altro comodissimo programma, detto ShortCut, che ci consente di disporre a piacere di ulteriori menu sulla barra comandi principale. Si potranno infatti aggiungere allo schermo Workbench fino a quattro menu, ciascuno con un massimo di 26 opzioni, con ogni voce che avrà un equivalente di tastiera (o shortcut) consistente in una combinazione Amiga- +tasto. Sarà possibile quindi definirli in un file di testo denominato «ShortCut. setup», che si dovrà trovare nella directory principale o in quella S:, e che ne permetterà la sua esecuzione. Il formato del file dovrà quindi essere:

NomeMenu1# Vocel# Comando associato# Voce2# Primo comando# Secondo comando# Voce3# Comando associato# (...)

ed ogni campo della definizione sarà terminato con un carattere «#» ad eccezione dell'ultimo campo di un menu che potrà invece terminare con il carattere «\$» per segnalare che ciò che segue è un altro menu. Per non rallentare il sistema sarà bene far precedere tutti i comandi ad effetto non immediato (come DPaint, per esempio) da un «Run >nil: <nil:». Infatti la redirezione dell'output è necessaria solo sotto 1.3 mentre non sarà necessaria sotto 2.0.

Per concludere andiamo a vedere PopUpMenu, utility che ci consente di replicare, in ogni posizione dello schermo, i menu di Intuition per averli sempre a portata di... mouse. In esso infatti si potranno settare diverse opzioni, quali parametri come -C da utilizzare se un programma ha un mucchio di menu e può essere difficile selezionarne alcuni laddove con esso si rallenterà la comparsa per permetterne l'individuazione; oppure con l'opzione -S dove, se una finestra ha un solo menu lo mostrerà insieme agli item dello stesso o con -P che permetterà di inserire una piccola freccia se un menuitem avrà un sub-item. Avremo possibilità di centrare sullo schermo PopUpMenu oppure di scegliere se usare o no i qualifier come Shift, Alt, Amiga o Ctrl. Per installarlo basterà poi farlo partire nella directory corrente, eventualmente con le opzioni suddette o altre. Perfettamente compatibile sotto 2.0 e con ARP, anch'esso offre, come tutti gli altri già visti, con i Tool Type possibilità di settaggio fine o di variabile esecuzione.

#### *Conclusioni*

Abbiamo visto con dovizia di esempi quello che si potrà fare con le Commodities Exchange, una nuova feature di AmigaDOS 2.0, e che ci consente di avere a disposizione un potente strumento di controllo, in pratica al tocco di un tasto. Ben venga del software, commerciale e non, che utilizzi tale pratica di programmazione; oltretutto perché una certa aria di standardizzazione, almeno nelle funzioni essenziali dei pacchetti, sarebbe auspicabile in tutti i modi, non dimentichiamolo.

 $MR$ 

Il software MS-DOS, Amiga e Macintosh di Pubblico Dominio e Shareware distribuito da

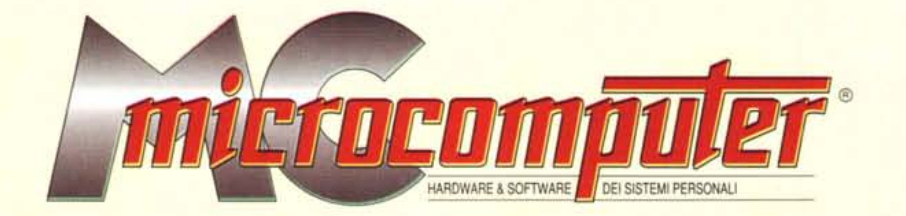

### in collaborazione con **Microforum**

Questo software non può essere venduto a scopo di lucro ma solo distribuito dietro pagamento delle spese vive di supporto, confezionamento, spedizione e gestione del servizio. I programmi classificati Shareware comportano

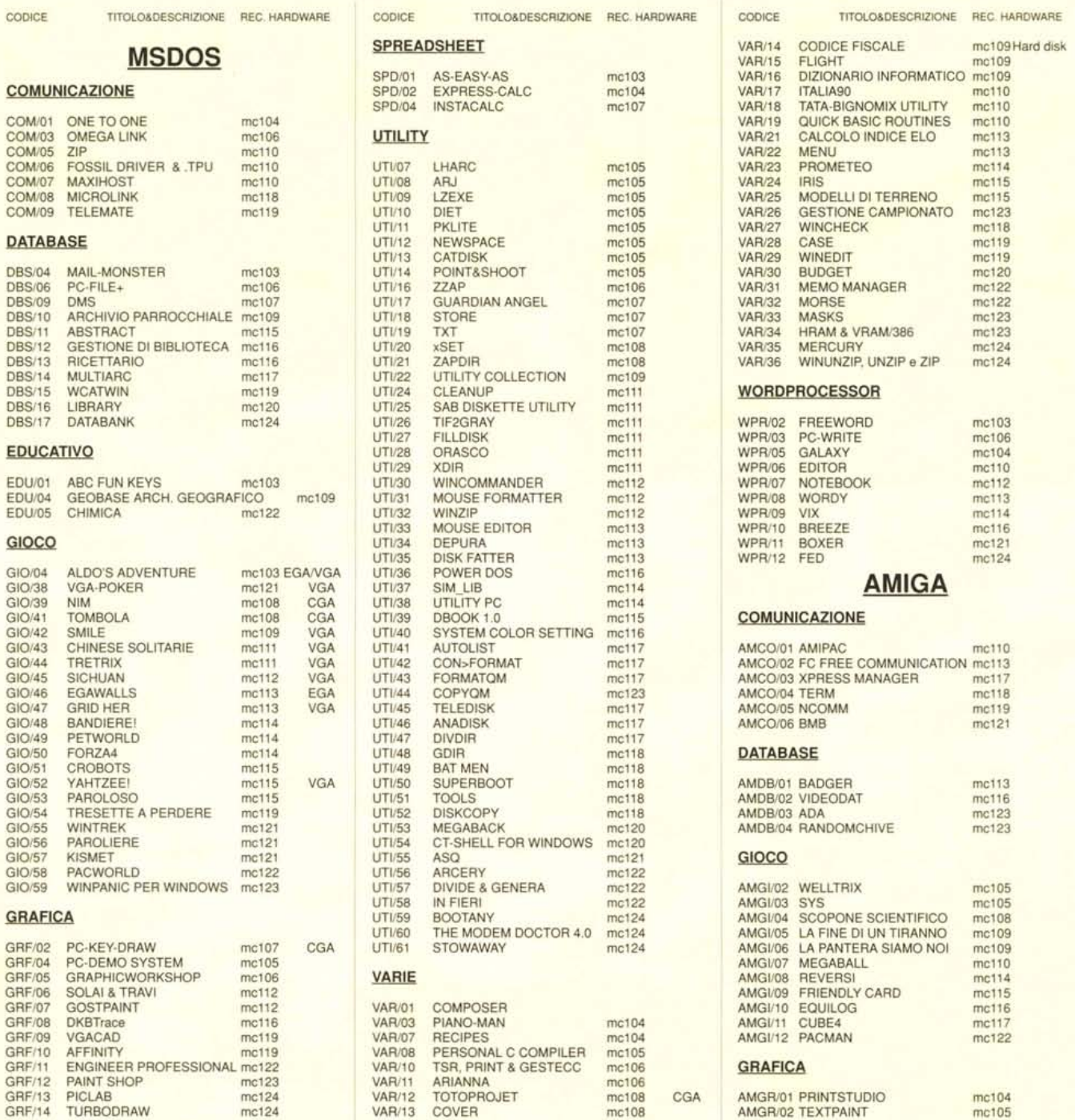

mc108

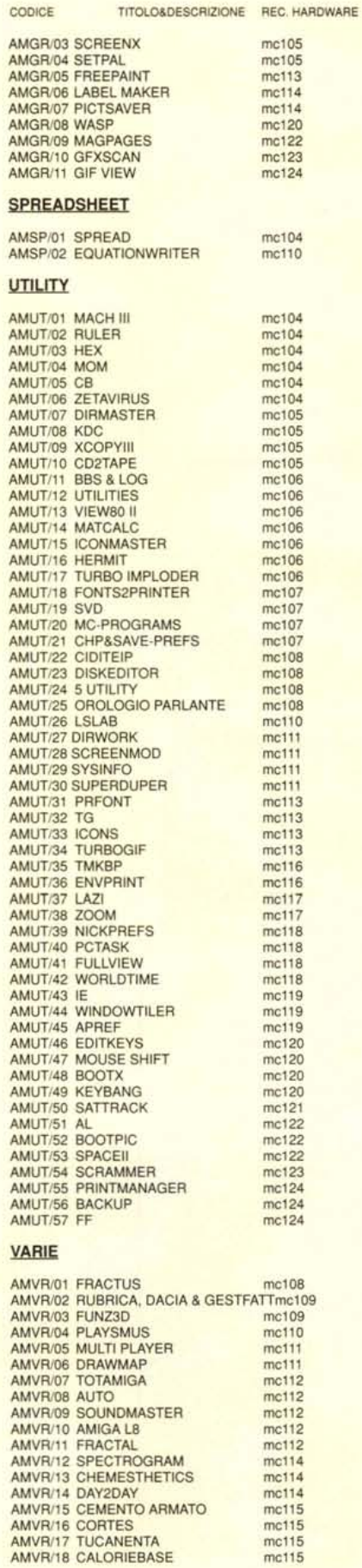

 $mc115$ <br> $mc115$ 

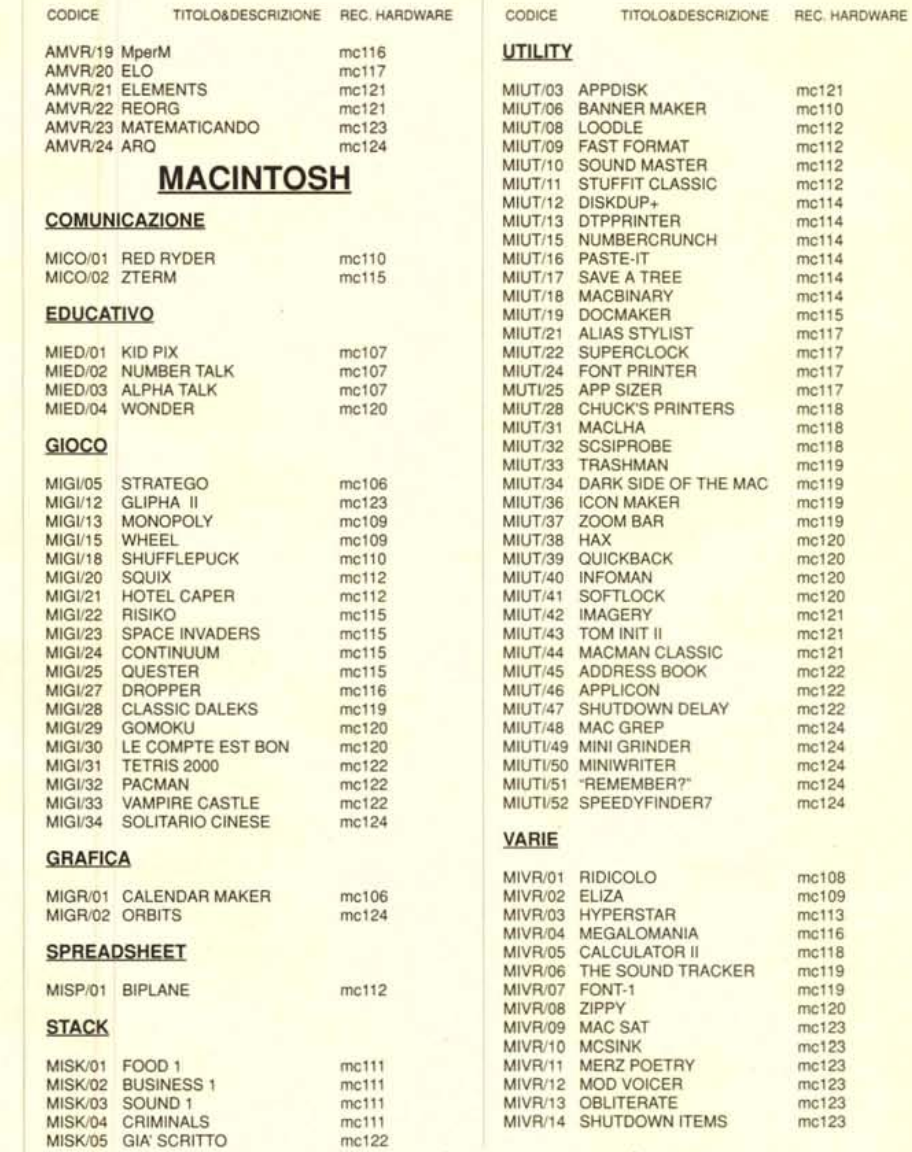

#### Compilare e spedire a: MCmicrocomputer

Desidero acquistare il software di seguito elencato al prezzo di L. 8.000 a titolo (ordine minimo: tre titoli). Per l'ordinazione inviare l'importo (a mezzo assegno, c/c o vaglia postale) alla: Technimedia srl, Via Carlo P

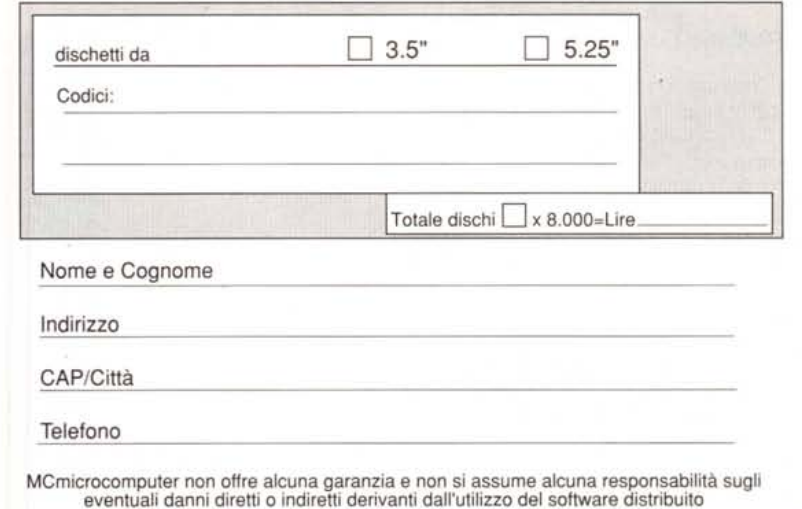